## GREENLAWNS SCHOOL, WORLI Terminal Examination -2017

**COMPUTER SCIENCE** Marks: (80)

| Std: V | 'II<br>20/9/17                                                                            | COMPOTE             | ER SCIENCE                             | Marks: (80)<br>Time: 1 ½ hr |  |
|--------|-------------------------------------------------------------------------------------------|---------------------|----------------------------------------|-----------------------------|--|
| =====  | ======================================                                                    | an appropriate w    | ====================================== | (6)                         |  |
|        | Each file in Excel is                                                                     |                     | ord (write orly the answers)           | (0)                         |  |
|        |                                                                                           |                     | at the beginning of the docum          | nent                        |  |
|        | . A page is always added at the beginning of the document changes the look of the overall |                     |                                        |                             |  |
|        | By default, the spacing between lines is                                                  |                     |                                        |                             |  |
|        | Uninstall icon is in the window.                                                          |                     |                                        |                             |  |
|        | By default, a word document has column.                                                   |                     |                                        |                             |  |
|        | 7. The tool gets a closer look at your document.                                          |                     |                                        |                             |  |
|        | was the first computer spreadsheet.                                                       |                     |                                        |                             |  |
| 9.     | The, _                                                                                    | and i               | nsert function buttons appea           | r on the formula            |  |
|        | bar.                                                                                      |                     |                                        |                             |  |
| b.     | Name the tab and th                                                                       | e group for the fol | lowing commands: (copy the             | table) (6)                  |  |
| Comn   |                                                                                           | Tab                 | Group                                  |                             |  |
| 1.     | To find sum of                                                                            |                     |                                        |                             |  |
|        | number in a range                                                                         |                     |                                        |                             |  |
| 2.     | To filter the given data                                                                  |                     |                                        |                             |  |
| 3      | To insert cover                                                                           |                     |                                        |                             |  |
| 0.     | page                                                                                      |                     |                                        |                             |  |
| 4.     | To set the                                                                                |                     |                                        |                             |  |
|        | alignment                                                                                 |                     |                                        |                             |  |
| 5.     | To adjust page                                                                            |                     |                                        |                             |  |
|        | setting                                                                                   |                     |                                        |                             |  |
| 6.     | To indent a                                                                               |                     |                                        |                             |  |
|        | paragraph                                                                                 |                     |                                        |                             |  |
| 020    | Civan balaw are the                                                                       | tunes of hoves us   | ad in the flow charte. Draw o          | nd write the                |  |
| QZa.   | use of each box.                                                                          | types of boxes us   | ed in the flow charts. Draw a          |                             |  |
| 1      | Stop box                                                                                  |                     |                                        | (6)                         |  |
|        | Process box                                                                               |                     |                                        |                             |  |
|        | Connector                                                                                 |                     |                                        |                             |  |
|        | Flow lines                                                                                |                     |                                        |                             |  |
|        | Input/ Output box                                                                         |                     |                                        |                             |  |
| b.     | Write down the exter                                                                      | arch the files      | (2)                                    |                             |  |
| 1.     | Word files                                                                                |                     |                                        |                             |  |
| 2.     | PowerPoint files                                                                          |                     |                                        |                             |  |
| 3.     | Excel files                                                                               |                     |                                        |                             |  |
| 4.     | Picture files                                                                             |                     |                                        |                             |  |

Q3a. State the keyboard shortcut to perform the following tasks: (6)

- 1. Show or hide desktop
- 2. Lock your PC
- 3. Maximise a current window
- 4. Launch window explorer
- 5. Send current window to screen's right
- 6. To print document
- b. With respect to the print dialog box given below answer the questions that follow:

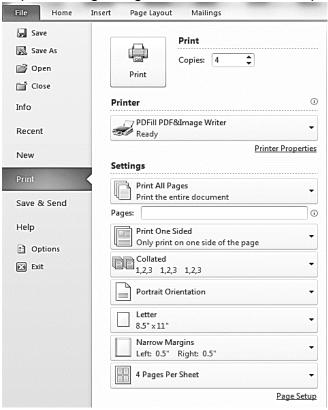

- 1. Write the steps to a print a document (4)
- 2. Name the different options to specify the printing of the document. (6)
- c. Write down the example for the following function in Excel (4)
- 1. Minimum value in a set of number
- 2. Add all values in a range
- 3. Average of all the numbers in a range
- 4. To count number of values in a range.
- Q4. Define the following
  - 1. Algorithm (2)
  - 2. Program (2)
  - 3. Drop cap effect (2)
  - 4. Header (2)
  - 5. File (2)

| Q5. | Answer the following questions                                        |     |
|-----|-----------------------------------------------------------------------|-----|
| 1.  | Name the two parts of the file name.                                  | (2) |
| 2.  | What is the use of a search box?                                      | (3) |
| 3.  | What do you mean by margin?                                           | (2) |
| 4.  | What is the function of a formula bar in excel?                       | (2) |
| 5.  | What is a cell in Ms Excel?                                           | (1) |
| 6.  | What is a constant?                                                   | (2) |
| 7.  | What do you mean by LET statement?                                    | (2) |
| 8.  | Define numeric variable.                                              | (1) |
| Q6. | Write an algorithm to add two numbers.                                | (5) |
| Q7. | Draw a flow chart for the above Q6 algorithm                          | (5) |
| Q8. | Write a program to find the product of two numbers using let command. | (5) |
|     |                                                                       |     |

\*\*\*\*\*\*

Portion: Exploring windows, Advanced formatting in Ms Word, Ms Excel, Algorithm and Flow chart, Introduction to Qbasic.